# **Bedienungsanleitung**

**Digitaler Satellitenreceiver** 

# *arcon Titan 1500 VT/CI*

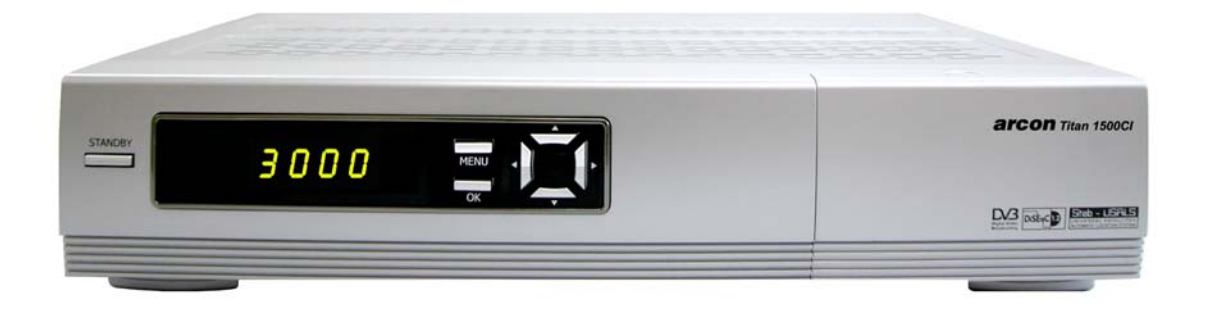

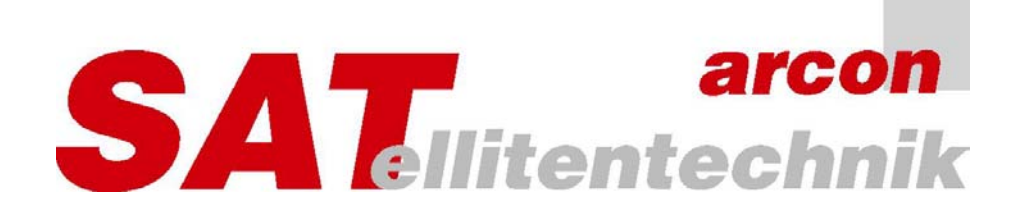

#### Vorwort

Diese Bedienungsanleitung hilft Ihnen beim

- bestimmungsgemäßen,
- sicheren und
- wirtschaftlichen

Gebrauch des digitalen Satelliten-Receivers arcon Titan 1500 VT/CI, kurz Receiver genannt.

Wir setzen voraus, dass Bediener des Receivers über allgemeine Kenntnisse im Umgang mit Geräten der Unterhaltungselektronik verfügen.

Jede Person, die diesen Receiver

- aufstellt,
- anschließt,
- bedient,
- reinigt oder
- entsorgt,

muss den vollständigen Inhalt dieser Bedienungsanleitung zur Kenntnis genommen haben. Bewahren Sie diese Bedienungsanleitung immer in der Nähe des Receivers auf.

**Diese Anleitung bezieht sich auf die unterschiedlichen Geräte Titan 1500VT und Titan 1500CI. Die grundsätzliche Bedienung ist bei beiden Geräten identisch. Der Titan 1500CI hat lediglich 2 zusätzliche Einschübe für Common Interface Module.** 

#### Inhaltsverzeichnis

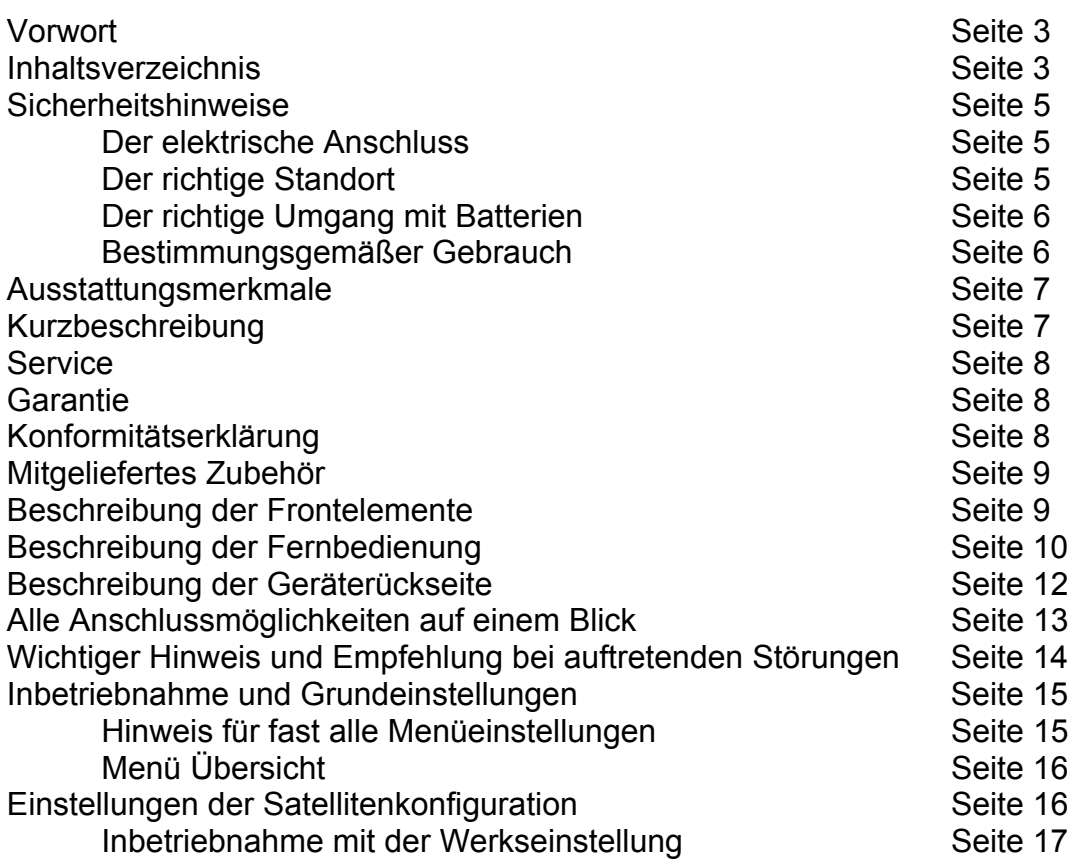

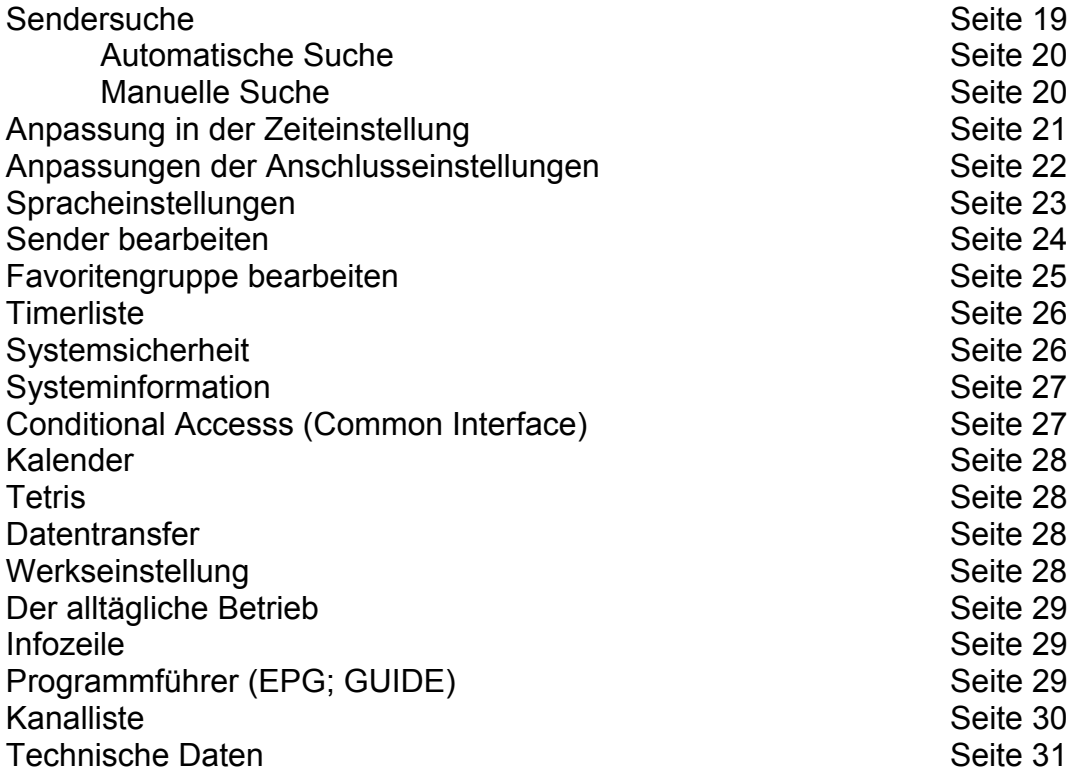

#### **Sicherheitshinweise**

Lesen Sie die Sicherheitshinweise sorgfältig durch, bevor Sie den Receiver in Betrieb nehmen. Beachten Sie alle Warnungen und Hinweise auf dem Gerät und in dieser Bedienungsanleitung.

#### **Grundlegende Sicherheitshinweise**

#### **Der elektrische Anschluss**

- Öffnen Sie niemals das Gehäuse. Andernfalls besteht die Gefahr eines elektrischen Schlags.
- Schließen Sie den Receiver nur an eine fachgerecht installierte Netz-Steckdose von 100–240 V~, 50/60 Hz an.
- Der Netzstecker muss frei zugänglich sein, damit Sie den Receiver im Notfall einfach und schnell vom Stromnetz trennen können.
- Ziehen Sie den Netzstecker bei Betriebsstörungen aus der Steckdose, oder falls Sie das Gerät über einen längeren Zeitraum nicht benutzen. Ziehen Sie nur am Netzstecker.
- Knicken oder quetschen Sie das Netzkabel nicht und berühren Sie es nicht mit feuchten Händen. Es besteht sonst die Gefahr eines elektrischen Schlags.
- Wenn das Netzkabel beschädigt ist, müssen Sie es von Fachpersonal reparieren lassen, bevor Sie den Receiver erneut verwenden. Es besteht sonst die Gefahr eines elektrischen Schlags.
- Vermeiden Sie, dass der Receiver Tropf- oder Spritzwasser ausgesetzt wird. Stellen Sie keine mit Flüssigkeiten gefüllten Gegenstände, wie z. B. Vasen auf, oder über den Receiver. Andernfalls besteht die Gefahr eines elektrischen Schlags.
- Sollten Fremdkörper oder Flüssigkeit in den Receiver gelangen, ziehen Sie sofort den Netzstecker aus der Steckdose. Lassen Sie das Gerät von qualifiziertem Fachpersonal überprüfen, bevor Sie es wieder in Betrieb nehmen. Andernfalls besteht die Gefahr eines elektrischen Schlags.
- Die Gesamt-Stromaufnahme an den Antennen-Anschlüssen "LNB IN" an "LNB1" und "LNB2" des Receivers darf 500 mA nicht überschreiten.
- Lassen Sie Kinder niemals unbeaufsichtigt den Receiver benutzen oder mit der Antennen-Anlage spielen.
- Überlassen Sie Wartungsarbeiten stets qualifiziertem Fachpersonal. Andernfalls gefährden Sie sich und andere.

#### **Der richtige Standort**

- Stellen Sie den Receiver auf eine feste, ebene Unterlage.
- Vermeiden Sie die Nähe von:
	- Wärmequellen, wie z. B. Heizkörpern,
	- offenem Feuer, wie z. B. Kerzen,
	- Geräten mit starken Magnetfeldern, wie z. B. Lautsprechern.
- Vermeiden Sie Kälte, direkte Sonneneinstrahlungen und Orte mit außergewöhnlich viel Staub oder hoher Luftfeuchtigkeit. Vermeiden Sie Erschütterungen des Receivers.
- Lassen Sie grundsätzlich einen Freiraum von 10 cm rund um den Receiver und decken Sie niemals die Lüftungsschlitze ab. Sorgen Sie für ausreichende Belüftung. Stellen Sie keine schweren Gegenstände auf den Receiver.
- Wenn Sie den Receiver von einer kalten in eine warme Umgebung bringen, kann sich im Inneren des Receivers Feuchtigkeit niederschlagen. Warten Sie in diesem Fall etwa zwei bis drei Stunden, bevor Sie ihn in Betrieb nehmen.
- Verlegen Sie das Netzkabel und das Antennenkabel so, dass niemand darauf treten oder darüber stolpern kann.

#### **Der richtige Umgang mit Batterien**

- Batterien können Giftstoffe enthalten. Batterien dürfen nicht in die Hände von Kindern gelangen. Kinder könnten Batterien in den Mund nehmen und verschlucken.
- Auslaufende Batterien können Beschädigungen an den Fernbedienungen verursachen. Wenn Sie den Receiver längere Zeit nicht benutzen, nehmen Sie die Batterien aus den Fernbedienungen. Batterien können Giftstoffe enthalten, die die Umwelt schädigen. Entsorgen Sie die Batterien deshalb unbedingt entsprechend der geltenden gesetzlichen Bestimmungen. Werfen Sie die Batterien niemals in den normalen Hausmüll.

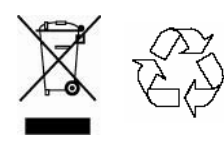

Bei der Entsorgung des Gerätes, Batterien und der Verpackung beachten Sie bitte unbedingt die gesetzlichen Bestimmungen. Das Gerät entspricht durch die Herstellerzertifizierung der allgemein gültigen Altgeräte Rücknahmeverordnung **WEEE - Reg.-Nr.: DE 97076859**

#### **Bestimmungsgemäßer Gebrauch**

Der digitale Satelliten-Receiver Titan 1500 VT/CI dient dem Empfang von digitalen Satelliten-Programmen im privaten Bereich. Er ist ausschließlich für diesen Zweck bestimmt und darf nur dafür verwendet werden. Beachten Sie alle Informationen in dieser Bedienungsanleitung, insbesondere die Sicherheitshinweise.

Jede andere Verwendung gilt als nicht bestimmungsgemäß und kann zu Sachschäden oder sogar zu Personenschäden führen. Es wird keine Haftung für Schäden übernommen, die durch nicht bestimmungsgemäßen Gebrauch entstehen. Durch das Aufspielen nicht legaler und modifizierter Software erlischt jeglicher Garantieanspruch.

#### Ausstattungsmerkmale

- Digitaler Satellitenreceiver nach DVB Standard
- 6000 Programmspeicherplätze
- Komfortable Menüführung in mehreren Sprachen u.a. Deutsch, Englisch, Französisch, Russisch
- Komfortable Sortier- und Editierfunktionen der Programme
- 4-stellige LED Programmplatzanzeige
- Elektronischer Programmführer (EPG) mit 7-Tage-Vorschau und detaillierter Programminfo
- 10-fach Timer mit Übernahme der Timerdaten aus dem EPG
- Integrierter Videotextdekoder und Durchschleifbetrieb mit Seitenspeicher
- PIC in EPG, reduzierte Realtimewiedergabe des TV Bildes im EPG
- Zoomfunktion für TV- Bild
- 2 Scartbuchsen für TV und Videorecorder
- Tuner mit Durchschleifausgang für analogen oder weiteren digitalen Receiver
- Netzwerk Programmsuche
- Software- und Programmlistenupdate über RS232 (PC Editor frei erhältlich)
- DiSEqC 1.1 zur Ansteuerung von bis zu 64 Satelliten
- DiSEqC 1.2 und USALS zur Ansteuerung von DiSEqC Drehanlagen
- Zusätzlich ist ein Kartenleser für das Firecrypt Verschlüsselungssystem für beide Gerätetypen erhältlich.

#### **Zusätzliche Feature Titan 1500 CI**

• 2 Common Interface Einschübe

#### Kurzbeschreibung

Ein Highlight der *arcon* Receiverklasse. Brillante Bildqualität, Funktionalität und schnelle Umschaltzeiten, mehrsprachiges OSD Display, elektronischer Programmführer mit detaillierten Informationen und exzellent gestalteter graphischer Oberfläche zeichnen dieses Gerät besonders aus. Neben diesen Eigenschaften wurde außer auf hohe Betriebssicherheit besonderer Wert auf einfache und logische Handhabung, sowohl bei der Programmierung, als auch im alltäglichen Betrieb gelegt. Mit diesem digitalen Satellitenempfänger fällt es besonders leicht, die vielen Vorteile der Digitaltechnik zu nutzen . Er ist eine perfekte Wahl für fest montierte oder drehbare Satellitenantennen und ermöglicht den Empfang von vielen digitalen TVund Radioprogrammen. Der Receiver bietet eine Anzahl von komfortablen Möglichkeiten, um Ihn Ihren Wünschen und Gewohnheiten anzupassen. So ist es möglich, die Programmreihenfolge einfach und schnell manuell oder auch automatisch nach bestimmten Sortierkriterien umzubelegen. Eine frei programmierbare Favoritenliste ermöglicht Ihnen den schnellen Zugriff auf die von Ihnen am häufigst gesehenen Programme. Eine Kindersicherung sorgt dafür, dass Ihre Kinder nur Zugriff auf Programme haben, auf die Sie auch wirklich Zugriff haben sollen. Der integrierte Videotextdekoder erspart Ihnen die TV Fernbedienung. Geniessen Sie digitalen Sound über Ihr Heimkinosystem (AC3). Über die RS232 können Sie mittels der entsprechenden Software die Programmlisten am PC bearbeiten, kopieren und auf weitere Titan 1500VT/ VT/CI übertragen. Zusätzlich kann über diesen Anschluß ein Update der Betriebssoftware vorgenommen werden. Softwareeditoren erhalten Sie auf unserer Homepage www.arcon-gmbh.de.

#### **Service**

*arcon* gmbh communications electronic Beckebohnen 11 D-31618 Liebenau

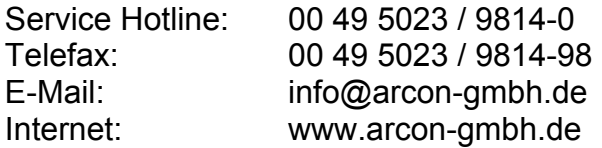

#### Garantie

Die Gewährleistungszeit für den digitalen Satelliten-Receiver Titan 1500 VT/CI entspricht den gesetzlichen Bestimmungen zum Zeitpunkt des Erwerbs.

#### Konformitätserklärung

Die Firma *arcon* gmbh erklärt hiermit für dieses Produkt die Übereinstimmung mit folgenden Richtlinien und Normen: Niederspannungsrichtlinie 73/23/EWG

- EN 60 335-1, EN 60 335-2-15
- Richtlinie zur elektromagnetischen Verträglichkeit 89/336/EWG
- EN 55 013
- EN 55 020
- EN 61 938
- Gerätetyp/Type: Digitaler Satelliten-Receiver arcon Titan 1500 VT/CI

### Mitgeliefertes Zubehör

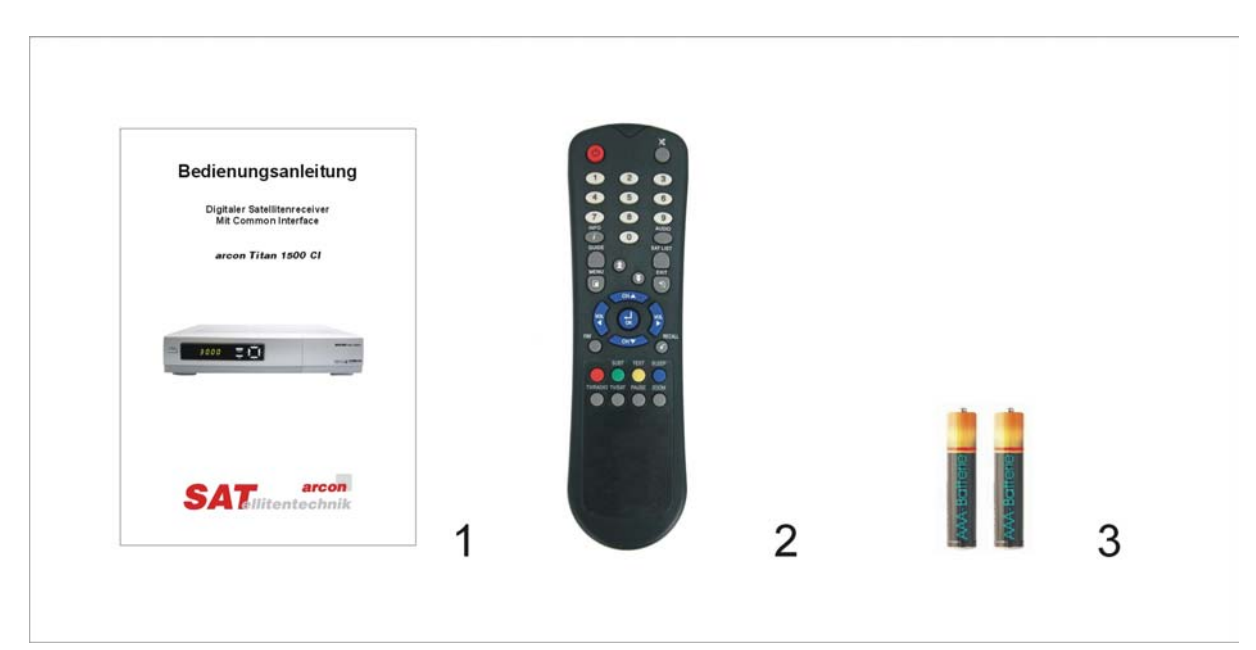

- **1 =** Bedienungsanleitung zum Gerät in deutscher Sprache
- **2 =** Infrarot Fernbedienung
- **3 = 2 Batterien für die Fernbedienung Typ "AAA" 1.5 Volt**

#### Beschreibung der Frontelemente

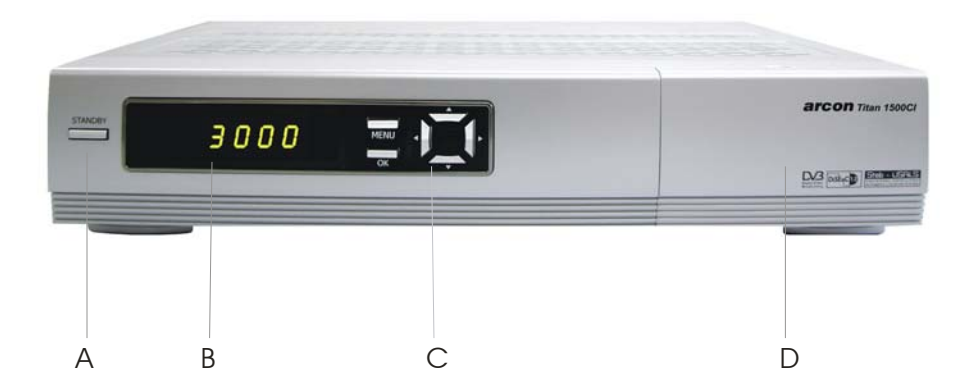

- **A =** "STANDBY" Gerät in den Stand-by Modus ein- bzw. ausschalten
- **B =** LED Siebensegmentanzeige. Die Anzeige zeigt im normalen Betrieb den Programmplatz. Im Stand-by Modus wird die aktuelle Uhrzeit angezeigt.

#### **C =** Bedientasten

- " OK " = Bestätigungstaste für Menüfunktionen und direkter Aufruf der Programmliste
- $=$  Lautstärke erhöhen. Cursorbewegung nach rechts.

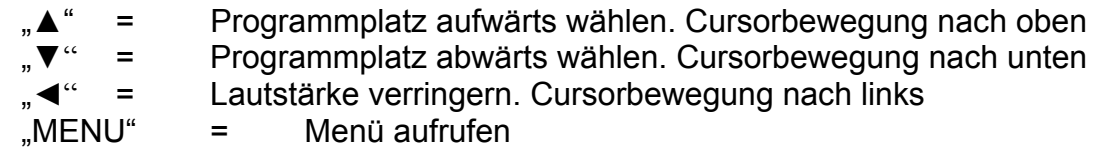

**D =** Verborgene Elemente hinter der Frontklappe

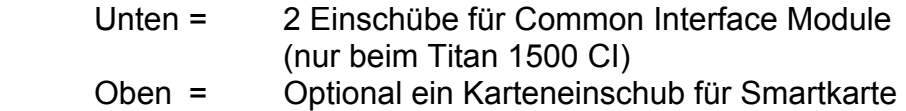

(nur bei Firecrypt integriert)

#### Beschreibung der Fernbedienung

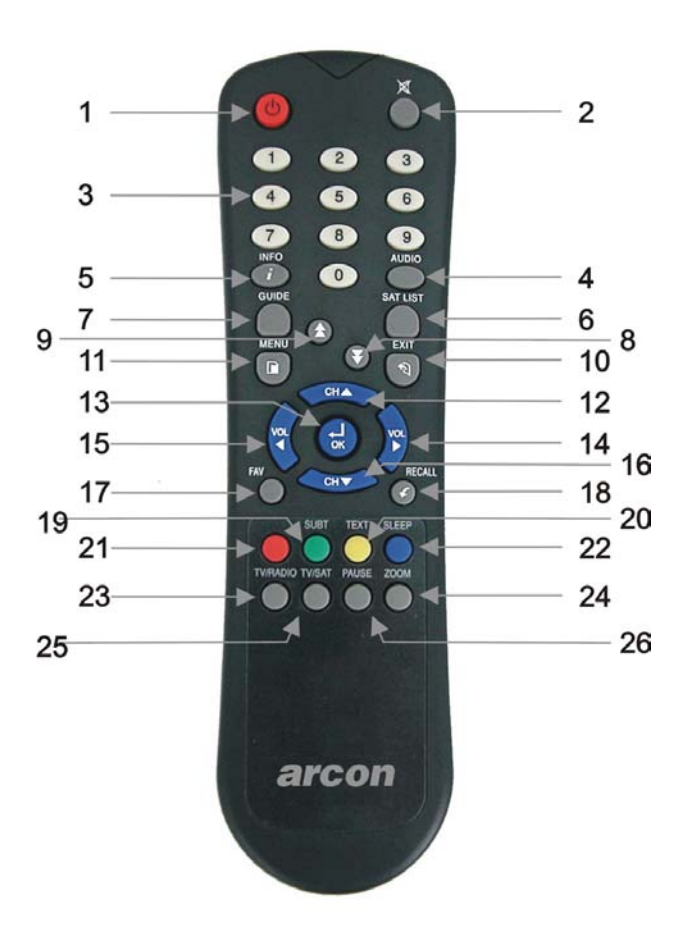

- **1 STANDBY**" Einschalten und auf Standby-Betrieb schalten.<br>**2 Stummschalten (Mute). Ton wird komplett stumm geschaltet**
- **2** Stummschalten (Mute). Ton wird komplett stumm geschaltet.
- **3** 0–9 Programm direkt auswählen, Zifferneingabe in entsprechenden Menüs.
- **4** "AUDIO" Durch Betätigen dieser Taste erscheint ein Fenster in dem Sie die bevorzugte Sprache wählen können, insofern der eingestellte Sender mehrsprachig überträgt. Weiterhin kann auf Dolby Digital Ton (AC3) gewechselt werden, insofern der eingestellte Sender diesen überträgt. Um in den normalen TV- Modus zurückzukehren Taste erneut oder Taste (10) "EXIT" betätigen.
- **5** "INFO" Im normalen Betriebsmodus wird durch einmaliges Betätigen die generelle Infozeile eingeblendet. Durch ein weiteres Betätigen werden detaillierte Informationen zum laufenden Programm eingeblendet, insofern diese vom laufenden Sender bereitgestellt werden. Die Info wird durch ein erneutes Betätigen oder durch die Taste (10) "EXIT" wieder ausgeblendet.
- **6** "SAT LIST" Empfangen Sie mehrere programmierte Satelliten, erscheint die Programmliste mit einer Zusatzauswahl der programmierten Satelliten.
- **7** "GUIDE" Aktivierung des "Elektronischen Programmführers".
- **8** "▼CH/PAGE" Nächst niedrigeren Programmplatz anwählen, in Programmlisten in 10er Schritten abwärts blättern.
- **9** ∴▲CH/PAGE" Nächst höheren Programmplatz anwählen, in Programmlisten in 10er Schritten aufwärts blättern.
- **10** "EXIT" Programmiermodus oder Status verlassen.
- **11** "MENU" Aufruf des Receivermenüs um in die zu programmierenden Parameter zu gelangen.
- **12 "A** "Nächst höheren Programmplatz anwählen, Cursor-Bewegung nach oben.
- **13** "OK" Menü oder Menüpunkte bestätigen, Programmliste im laufenden Betrieb anzeigen.
- **14 ••** "Lautstärke anheben, Cursor-Bewegung nach rechts.
- **15** "◀" Lautstärke absenken, Cursor-Bewegung nach links.
- **16** "▼" Nächst niedrigeren Programmplatz anwählen, Cursor-Bewegung nach unten.
- **17** "FAV" Aufruf und Wechsel zwischen den belegten Favoritenlisten
- **18** "RECALL" Im normalen Betrieb auf das zuvor gesehene Programm zurückspringen. Im Menü auf das vorherige Menü zurückspringen.
- **19** "SUBT" Aufruf der Untertitel zur laufenden Sendung. Falls der aktuelle Sender keine Untertitel überträgt, erscheint die Meldung "Keine Informationen".
- **20** "TEXT" Integrierten Videotextdecoder starten. Um in den normalen TV- Modus zurückzukehren Taste (10) "EXIT" betätigen. Falls der aktuelle Sender keinen Videotext überträgt erscheint die Meldung "Keine Informationen".
- **21** "Rote Taste" Funktionen innerhalb der programmierbaren Menüs wie z.B. "Sendermanager". Die jeweilige Funktion wird im Menü angezeigt.
- 22 "SLEEP" Der Receiver schaltet nach einer mit der Taste "SLEEP" gewählten Zeit in den Stand-by Modus.
- **23 "**TV/RADIO" Wechsel zwischen TV- und Radio-Empfang
- **24** "ZOOM" Durch Betätigen dieser Taste wird der ausgewählte Bereich des Programms um das 2-fache bzw. durch erneutes betätigen um das 4-fache vergrößert. Der gewählte Bereich kann durch die Tasten (21, 23, 24, 26 ) verschoben werden. Um in den normalen TV- Modus zurückzukehren Taste erneut oder Taste (10) "EXIT" betätigen.
- **25** "TV/SAT" Umschaltung zwischen TV und Receiverbetrieb. Insofern ein an der VCR angeschlossenes Gerät im Betrieb ist, kann zwischen TV- VCR und Receiverwiedergabe umgeschaltet werden. In der LED Anzeige wird dieses entsprechend angezeigt.
- **26** "PAUSE" Anhalten der laufenden Sendung.

### Beschreibung der Geräterückseite

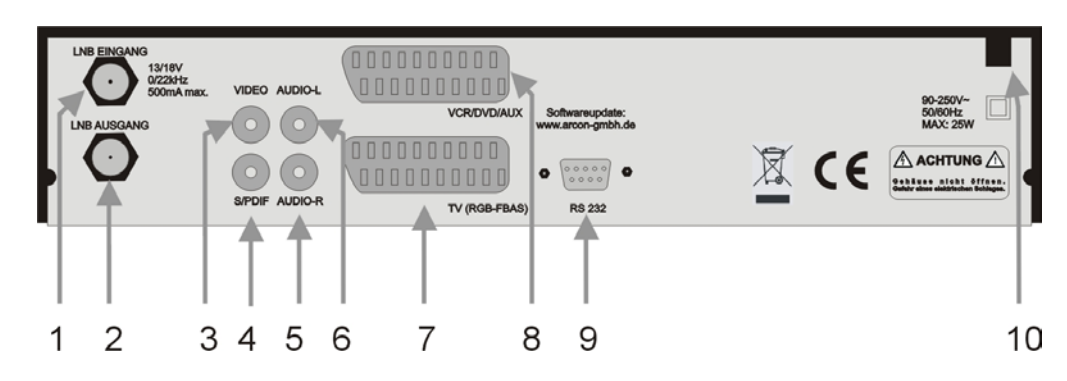

- **1 =** LNB-Eingang
- **2 =** LNB-Ausgang (Durchschleifausgang)
- **3 =** VIDEO Anschluss analog
- **4 =** S/PDIF Digitaler Audio-Ausgang (AC3)
- **5 =** L/R Analoger Audio-Anschluss, rechts
- **6 =** L/R Analoger Audio-Anschluss, links
- **7 =** TV SCART-Anschluss TV-Gerät
- **8 =** VCR SCART-Anschluss für Video-Gerät, DVD Player oder DVD Rekorder
- **9 =** RS 232 Serielle Schnittstelle für die Kommunikation mit PC
- **10 =** Netzanschluss 90–250 V~, 50/60 Hz, 25W MAX

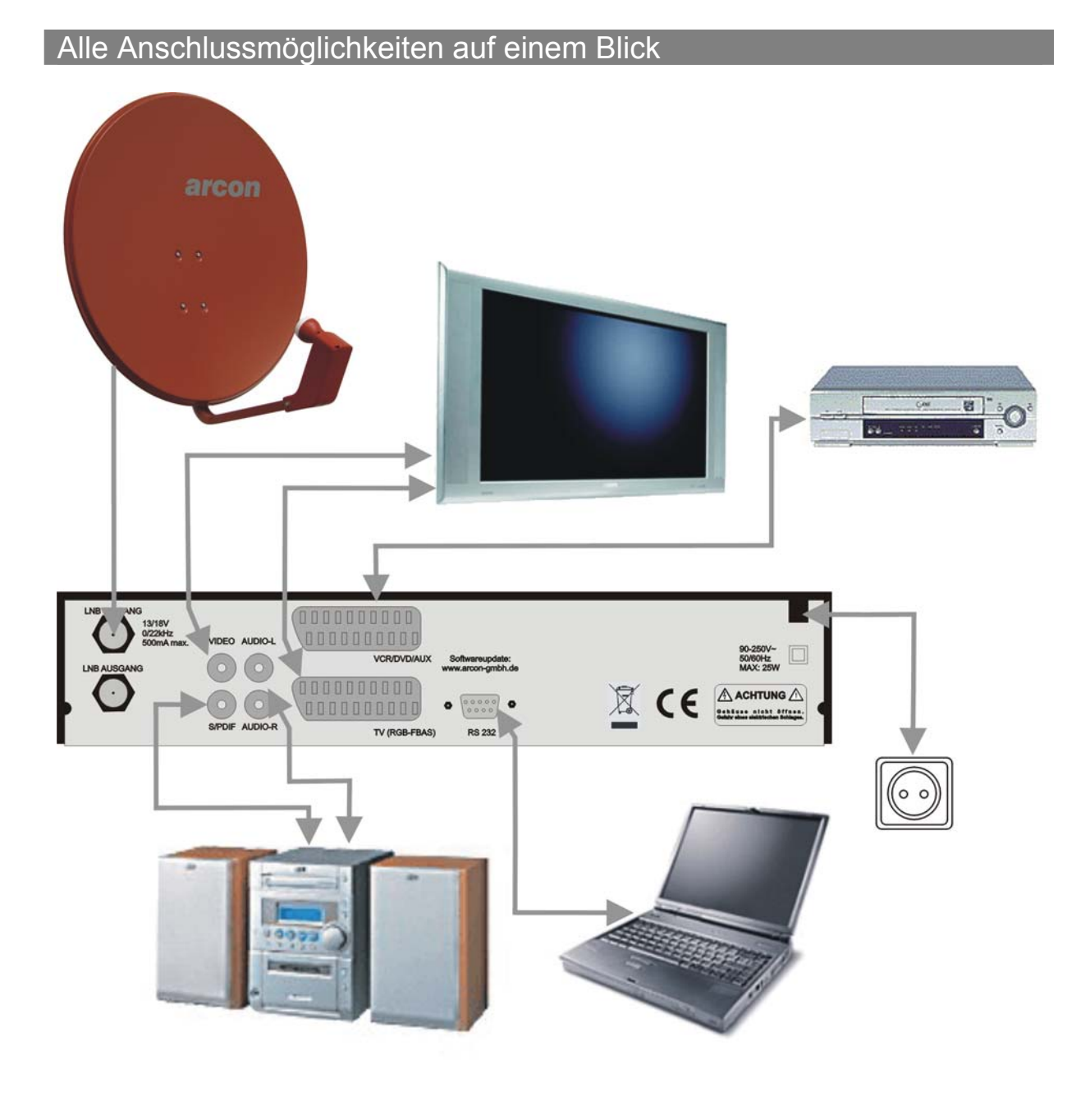

#### Achtung! Kontrollieren Sie den ordnungsgemäßen Anschluss aller Geräte und der Antenne, bevor Sie den Receiver mit dem Stromnetz verbinden.

- Verbinden Sie den Receiver mit der Satellitenantenne.
- Verbinden Sie das Netzkabel mit einer Netzsteckdose 90- 250VAC.
- Um analog ausgestrahlte Rundfunk- und Fernsehprogramme zu empfangen, können Sie einen analogen Satelliten-Receiver an Ihren Receiver anschließen. Stecken Sie ein LNB-Kabel in die Buchse "LNB AUS" des Titan 1500 VT/CI. Verbinden Sie den analogen Receiver mit dem SCART-Anschluss "VCR" am Receiver und mit dem SCART-Ausgang des analogen

Receivers. Verbinden Sie das LNB-Kabel mit dem ZF-Eingang des analogen Satelliten-Receivers. Beachten Sie die Bedienungsanleitung des analogen Satelliten-Receivers. Im Stand-by Modus des Titan 1500 VT/CI wird die Antenne auf den analogen Receiver durchgeschliffen und das Ausgangssignal des analogen Receivers wird über den VCR Eingang auf das TV-Gerät durchgeschliffen.

- Wenn Sie eine Stereo-Anlage anschließen möchten, stecken Sie die Stecker des VT/CInch-Kabels in die Audio-Ausgänge "R" und "L" des Receivers. Wenn Sie die 5-Kanal-Audioübertragung (Dolby Digital Klang/AC3) nutzen wollen, müssen Sie Ihren Audio-Digital-Receiver mit dem elektrischen Ausgang des Receivers verbinden, die analogen Chinch-Kabel übertragen lediglich das Stereosignal. Zum Radio-Empfang muss Ihr TV-Gerät nicht eingeschaltet sein.
- Stecken Sie das SCART-Kabel in den SCART-Anschluss "TV" am Receiver. Verbinden Sie das SCART-Kabel mit dem TV-Gerät. Beachten Sie die Bedienungsanleitung des TV-Geräts. Wenn Sie ein Video-Gerät, einen DVD-Player oder eine Spiele-Konsole anschließen möchten, stecken Sie ein zweites SCART-Kabel in den SCART-Anschluss "VCR" am Receiver. Verbinden Sie das SCART-Kabel mit dem Video-Gerät, dem DVD-Player oder der Spiele-Konsole. Beachten Sie die Bedienungsanleitung des Video-Gerätes. Am TV-Scartanschluss stehen wahlweise 2 unterschiedliche Ausgangssignale (FBAS und RGB) zur Verfügung. Wählen Sie im Menü des Receivers die für ihr angeschlossenes TV-Gerät empfohlene Einstellung. Das über die VCR Buchse angeschlossene Gerät wird nach gestarteter Wiedergabe automatisch auf das TV-Gerät durchgeschliffen. Mittels der Taste (25) TV/SAT können Sie dann beide Quellen manuell wählen. Der Durchschleifbetrieb ist auch bei ausgeschaltetem Receiver im Stand-by Modus aktiv. Dies gilt nicht wenn der Receiver komplett vom Netz getrennt ist.
- Um die Software des Receivers zu aktualisieren ist es möglich diese über den RS232 Anschluss entweder über einen PC oder einen weiteren baugleichen Receiver zu übertragen. Weiterhin ist es möglich Programmlisten am PC zu editieren und die Programmlisten sowohl vom PC auf den Receiver und umgekehrt zu übertragen. Entsprechende Software und eine Anleitung für diese Möglichkeiten erhalten Sie über unsere Homepage www.arcongmbh.de.

#### **Wichtiger Hinweis und Empfehlung bei auftretenden Störungen:**

Aufgrund der Frequenzvergaben kommt es bei der Kombination DECT-Telefon (z.B. Siemens Gigaset) und Digitaltranspondern im Bereich der ZF-Frequenz 1880 MHz häufig zu Störungen. Betroffene Programme u.a.: Pro7, Sat1, DSF, Neun Live, Kabel1. DECT-Telefone arbeiten ebenfalls im Bereich 1880 MHz. Bei ungünstigen Anlagenkonfigurationen, schlechten Schirmungsmaßen z.B. der Kabel, oder ähnlichen Anlagenproblemen, kann es daher zu Bild- und Tonstörungen auf einzelnen, bzw. allen Sendern dieses Transponders kommen. Behoben werden kann das Problem nur durch verbessern der Anlagenkonfiguration (Schirmungsmaß erhöhen, Telefon-Receiverabstand vergrößern etc.). Häufigste Fehlerursache sind fertig konfektionierte Antennen-Anschlusskabel, die zwischen Receiver und Antennendose verwendet werden. Achten Sie hierbei besonders auf ein hohes Schirmungsmaß der Kabel, oder fertigen selbst Kabel aus hochwertigem Antennenkabel (sog. Class A Kabel) und entsprechend erhältlichen F- Steckern.

### Inbetriebnahme und Grundeinstellungen

#### **Hinweis für fast alle Menüeinstellungen**

Die wichtigsten und am häufigsten benötigten Tasten der Fernbedienung in den Menüeinstellungen im Überblick:

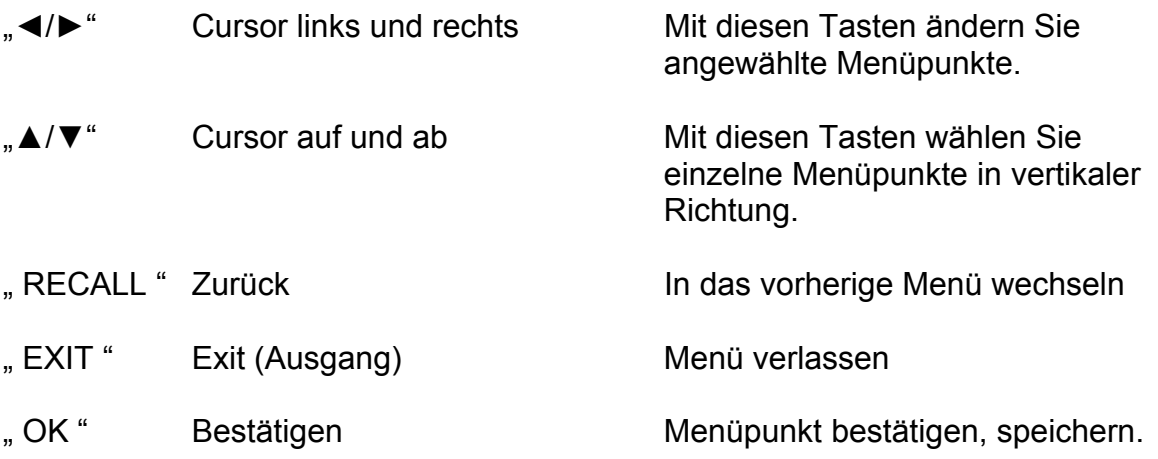

#### Installation

- $1$ Sendersuche
- 2. Datentransfer
- 3. Werkseinstellung

#### Sendermanager

- 1. Sender bearbeiten
- 2. Favoritengruppe

#### Systemeinstellungen

- $1<sup>1</sup>$ Spracheinstellungen
- 2. Video Einstellungen
- 3. Zeiteinstellung
- 4. Systemsicherheit
- 5. Systeminformation

#### Zubehör

#### $1$ Timerliste

- 2. Kalender
- 3 Tetris

#### **Conditional Access**

Einsteckplatz 1 Einsteckplatz 2 Card

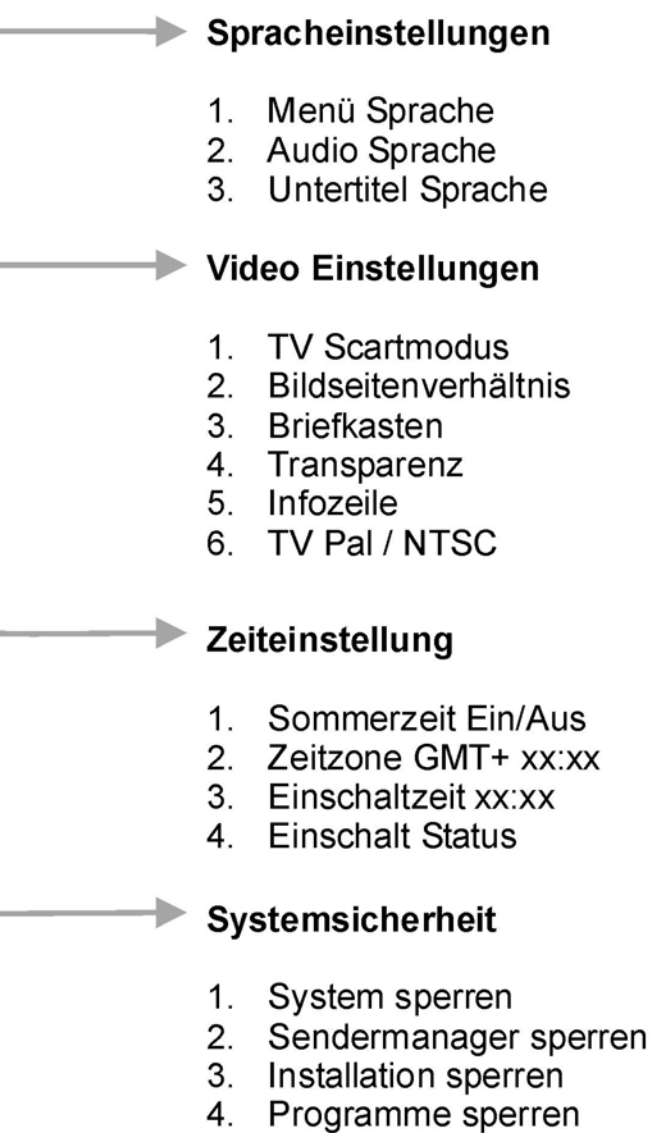

5. Passwort ändern

#### Einstellung der Satellitenkonfiguration

Die meisten Voreinstellungen für eine Standard Antennenanlage sind in der Werks-Vorprogrammierung bereits berücksichtigt und müssen in den meisten Fällen gar nicht, oder nur geringfügig angepasst werden. Insofern gehen wir bei den anzupassenden Grundeinstellungen zunächst davon aus, dass Sie diese so übernehmen werden, wie Sie werkseitig vorprogrammiert wurden. Dieses erleichtert Ihnen die Einrichtung und erspart Ihnen eine Menge Zeit. Sie können das Gerät jedoch sofort oder auch später auf die Werkseinstellung zurücksetzen. Nach dem

laden der Werkseinstellung können Sie wählen ob alle Voreinstellungen komplett gelöscht werden oder ob die ursprüngliche Einstellung erneut geladen werden soll.

#### **Inbetriebnahme mit der Werkseinstellung**

Schließen Sie das Gerät entsprechend der vorher beschriebenen Erklärungen an und schalten es ein. Je nachdem um welche Antennenanlage es sich bei Ihnen handelt, sollten Sie bereits ein Signal bzw. TV-Bild bekommen. Der Receiver ist sowohl für den Satelliten Astra, als auch für Hotbird 13° Ost vorprogrammiert. Dabei ist dem Satelliten Astra die DiSEqC Position 1 und Hotbird die Position 2 zugeordnet. Sollte es notwendig sein diese Zuordnung zu ändern, können Sie dieses im Menü der Sendersuche. Empfangen Sie ausschließlich einen Satelliten, ist die volle Funktion auch mit aktivierter DiSEqC Steuerung gegeben. In diesem Fall ist die Zuordnung nicht relevant.

Tastenfolge auf der Fernbedienung: *Menü* → *Installation* → *Sendersuche* → *OK* um in das folgende Menü zu gelangen:

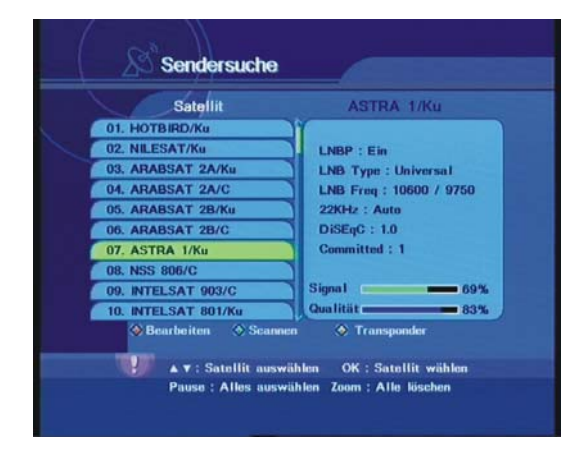

#### **Installation Sendersuche**

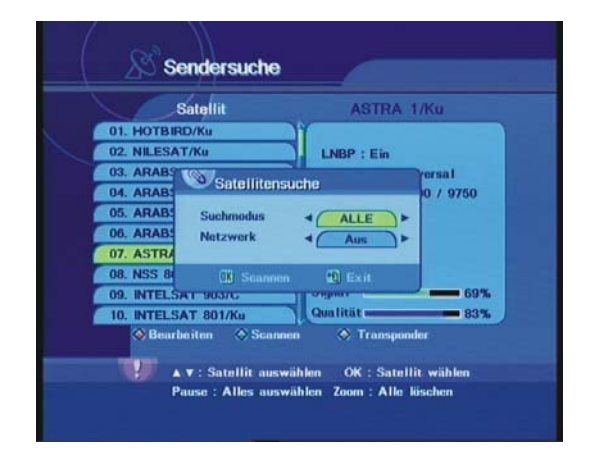

Im linken Menü (Hauptmenü) wählen Sie zunächst mit den Tasten "▲/▼" die Kategorie Installation und markieren (grün hinterlegt) mit den Tasten "▲/▼" den Menüpunkt Sendersuche. Bestätigen Sie den (grün) hinterlegten Menüpunkt mit "OK" um in das Menü der Sendersuche zu gelangen. Wählen Sie mit den Tasten "▲/▼" den anzupassenden Satelliten und wechseln Sie mit der Taste "►" in das rechte Fenster des Bildschirms. Mit den Tasten "▲/▼" wählen Sie die jeweilige Einstellung, um die markierte Einstellung mit den Tasten "</>
<sub>"</sub> zu verändern. Folgende Einstellungen sind hier möglich.

#### **LNBP** (LNB Spannung)

#### *Ein/Aus*

Wählen Sie ob die Spannung auf der LNB Leitung ein- oder ausgeschaltet sein soll. In der Regel sollte die Spannung eingeschaltet sein. Es gibt jedoch Anlagen (Gemeinschaftsanlagen in Einkabeltechnik) bei denen die Spannung ausgeschaltet sein sollte.

#### **LNB Type**

#### *Universal / OCS / Single/*

Wählen Sie in diesem Menüpunkt die Oszillatorfrequenz des LNB in der Außeneinheit. In der Regel handelt es sich um ein Universal LNB. Andere (selten vorkommende Normen) entnehmen Sie bitte der Bedienungsanleitung Ihrer Außeneinheit.

#### **LNB Freg (Oszillatorfrequenz des LNB)**

*10600/9750 bei Universal LNB´s*

Wählen Sie die entsprechende Oszillatorfrequenz des LNB in der Außeneinheit. In der Regel ist hier die Vorgabe 10600/9750 (Universal LNB) zu belassen.

#### **22KHz**

#### *AUTO / EIN / AUS*

Manuelle Programmierung des 22KHz Signals auf der LNB Leitung. Diese Einstellung ist beim Universal LNB nicht editierbar, da diese Einstellung durch das LNB bereits vorgegeben ist.

#### **DiSEqC**

*Kein, 1.0, 1.1, 1.2 Motor und USALS.*  Wählen Sie die entsprechenden DiSEqC Einstellungen passend zu Ihrer Außeneinheit. (Verteiltechnik)

#### **Port**

*1 - 4* 

Wählen Sie den entsprechenden DiSEqC Port des Satelliten passend zu Ihrer Außeneinheit.

#### **Uncommitted** (nur bei DiSEqC 1.1)

1 – 16 *Uncommitted Switch* 

Wählen Sie den entsprechenden DiSEqC Port des Satelliten passend zu Ihrer Außeneinheit.

#### **Folgende Einstellung betrifft lediglich drehbare Antennenanlage mit DiSEqC Motoren.**

Die Auswahl **"1.2 MOTOR"** im DiSEqC-Menü führt mittels der gelben Taste zu folgenden Einstellungen:

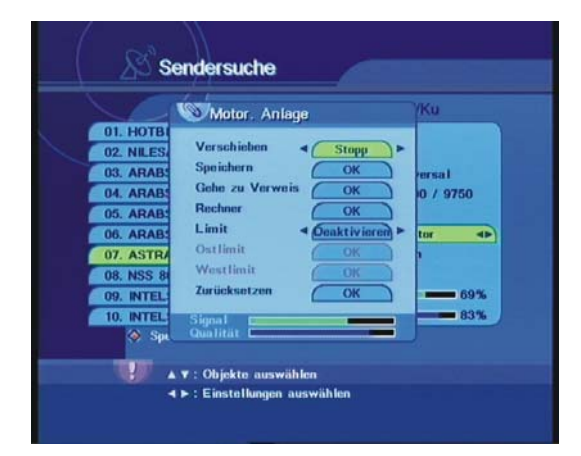

- **Verschieben :** Durch Drücken und Halten der Tasten ◄ und ► kann der Motor nach links oder rechts bewegt werden. Loslassen der Tasten stoppt den Motorlauf.
- **Speichern :** Durch Drücken der **"OK"** Taste wird die aktuelle Position gespeichert.
- **Gehe zu Verweis :** Fährt zur Neutralstellung ("O"-Position).
- **Rechner :** Diese Funktion korrigiert anhand der Positionsabweichung beim aktuell eingestellten Satelliten alle übrigen Satelliten-Positionen entsprechend.
- **Limit :** Hier können Drehbereichsgrenzen gesetzt werden. Diese Funktion kann de- oder aktiviert werden. Ist sie eingeschaltet, kann man das "**Ost Limit"** und **"West Limit"** einstellen. Drücken von **"OK"** speichert die momentane Position als aktuell angewähltes Limit.
- **Zurücksetzen :** Durch Bestätigung mit **"OK"** werden die Werkseinstellungen des Motors wiederhergestellt.

Die Auswahl **"USALS"** im DiSEqC-Menü führt Sie zu folgenden Einstellungen:

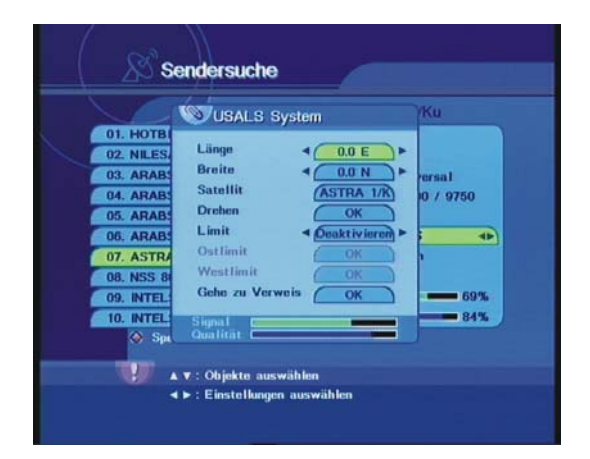

Tragen Sie im USALS-Menü den Längen- und Breitengrad Ihres Standortes ein. Wenn Sie im Vormenü den gewünschten Zielsatelliten markiert haben, können Sie jetzt im Punkt **"Drehen"** die Taste **"OK"** drücken und nach automatischer Berechnung des Winkels dreht sich die Antenne auf die Position des Zielsatelliten. Anmerkung: Bevor Sie diesen Schritt durchführen, achten Sie bitte darauf, dass die Referenzposition "0 Grad" des Motors korrekt in Süd-Richtung eingestellt wurde. Die Funktion **"USALS"** im DiSEqC-Menü kann die Einstellung eines (USALS-tauglichen) Motors sehr vereinfachen.

Um die Einrichtung eines Motors durchzuführen, beachten Sie unbedingt auch die Anleitung des Motors.

#### **Sendersuche**

Im vorherigen Menü haben Sie auch die Möglichkeit neue Sender zu suchen bzw. zu programmieren. Grundsätzlich gibt es hier zwei Möglichkeiten. Die manuelle Suche eines speziellen Senders den Sie programmieren möchten. Um diese Suche durchzuführen benötigen Sie zunächst die detaillierten Empfangsdaten des Senders. Aktuelle Senderdaten finden Sie im Internet u.a. bei www.astra.de, www.eutelsat.de,

www.lyngsat.com, www.satcodx.com. Sie haben jedoch auch die Möglichkeit die Suche auf den bzw. die kompletten Satelliten auszudehnen.

Die vorher beschriebenen Satellitenkonfigurationen müssen für die Sendersuche bereits vorgenommen sein.

#### **Automatische Suche**

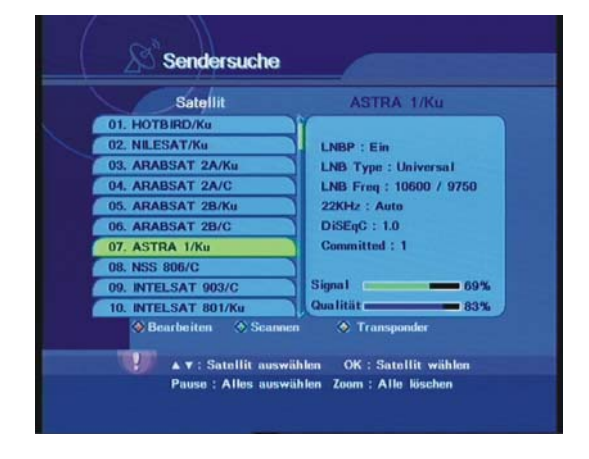

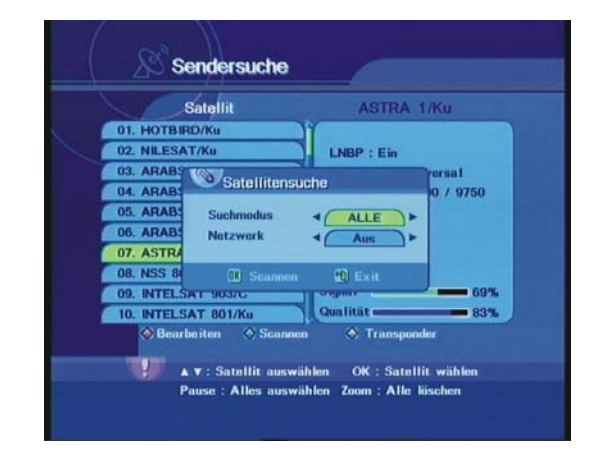

Markieren Sie im linken Fenster mittels der Taste "OK" den Satelliten auf dem Sie ein neues Programm programmieren möchten. Durch Betätigen der grünen Taste "SUBT" starten Sie den automatischen Suchlauf über den kompletten Satelliten den Sie ausgewählt haben. Sie haben die Möglichkeit mehrere Satelliten zu markieren. Der Suchlauf wird dann automatisch über alle gewählten Satelliten ausgeführt. Nach Betätigung der grünen Taste "SUBT" erscheint ein weiteres Infofenster indem Sie festlegen, ob Sie die Netzwerksuche aktivieren möchten und ob bei der Suche ausschließlich frei empfangbare Sender berücksichtigt werden. Wird die Netzwerksuche aktiviert, aktualisiert der Receiver die Transponderliste des Receivers, d.h. wenn neue Transponder und Frequenzen hinzugekommen sind, die in der aktuellen Liste noch nicht berücksichtigt waren, werden diese aktualisiert. Den Suchlaufvorgang starten Sie dann mit "OK" oder brechen den Vorgang mit "EXIT" ab. Neu hinzugekommene Sender werden an das Ende der Programmliste gelegt und können mittels des Sendermanager im Nachhinein auf die gewünschten Programmplätze verschoben werden.

#### **Manuelle Suche**

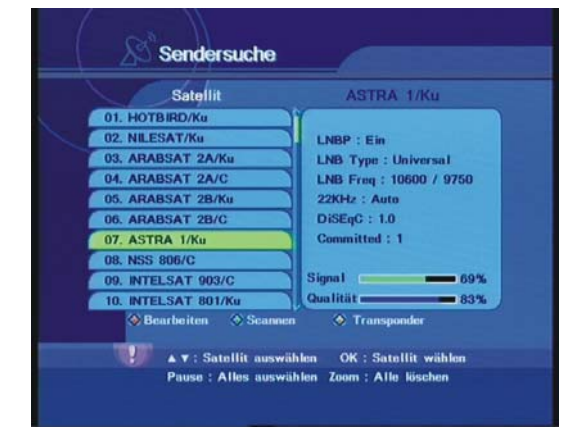

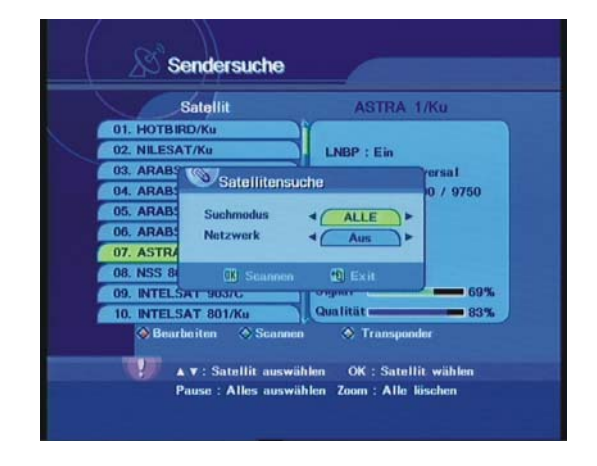

Markieren Sie im linken Fenster mittels der Taste "OK" den Satelliten auf dem Sie ein neues Programm programmieren möchten. Durch Betätigen der gelben Taste "TEXT" starten Sie den manuellen Suchlauf. Im darauf folgenden Fenster markieren Sie einen oder mehrere Transponder die Sie absuchen möchten. Ist der abzusuchende Transponder in der Liste nicht vorgegeben, haben Sie die Möglichkeit mittels der grünen Taste "SUBT" ein Fenster aufzurufen in dem Sie die gewünschten Daten manuell eingeben. Nach Betätigung der gelben Taste "TEXT" erscheint ein weiteres Infofenster indem Sie festlegen, ob Sie die Netzwerksuche aktivieren möchten und ob bei der Suche ausschließlich frei empfangbare Sender berücksichtigt werden. Wird die Netzwerksuche aktiviert, aktualisiert der Receiver die Transponderliste des Receivers automatisch, d.h. wenn der Receiver auf diesem Transponder eine Netzwerkinformation findet, kann es sein das die Suche nicht ausschließlich über den gewählten Transponder, sondern über alle gefundenen Transponderdaten läuft. Den Suchlaufvorgang starten Sie dann mit "OK" oder brechen den Vorgang mit "EXIT" ab.

Neu hinzugekommene Sender werden an das Ende der Programmliste gelegt und können mittels des Sendermanager im Nachhinein auf die gewünschten Programmplätze verschoben werden.

#### Anpassungen in der Zeiteinstellung

Für viele Funktionen des Gerätes, wie z.B. Timer und EPG, ist es eine Voraussetzung, dass der integrierte Timer (Uhr) immer exakt auf die aktuelle Ortszeit eingestellt ist. Prinzipiell wird die Synchronisation zwar über die Sendersignale korrekt gehalten, jedoch müssen Sie die Zeitzone in der Sie sich befinden einmalig einstellen. In der ab Werk voreingestellten Zeitzone gehen wir davon aus, dass Sie sich in Deutschland befinden. Ob die korrekten Zeiteinstellungen bereits programmiert sind, können Sie unmittelbar nachdem Sie den ersten Sender empfangen haben feststellen, denn die angezeigte Zeit in der Infozeile sollte sich bereits auf einen Wert synchronisiert haben. Stimmt diese Zeit können Sie sich weitere Anpassungen zunächst ersparen. Ist die Zeit um eine Stunde zur aktuellen Zeit verschoben, ist lediglich anzupassen, ob der aktuelle Zeitpunkt sich innerhalb oder außerhalb der Sommerzeit befindet.

Im Hauptmenü wählen Sie zunächst nit den Tasten "A/V" die Kategorie Systemeinstellung und markieren (grün hinterlegt) mit den Tasten "A/▼" den Menüpunkt Zeiteinstellungen. Bestätigen Sie den hinterlegten Menüpunkt im "OK" um in das Menü der Zeiteinstellung zu gelangen. Folgende Einstellungen sind möglich:

#### **Sommerzeit**

*Ein / Aus*  Wählen Sie, ob Sie sich zum aktuellen Zeitpunkt in der Sommerzeit befinden.

#### **Zeitzone**

*GMT + XX:XX*  Zeitversatz zur mitteleuropäischen Zeit GMT. Für Deutschland wählen Sie + 1 Std.

#### **Einschaltzeit**

Soll der Receiver sich zu einer gewünschten Zeit einschalten, können Sie hier die Einschaltzeit manuell eingeben.

#### **Einschalt-Status**

Legen Sie fest ob der Receiver einmalig oder täglich zur vorher eingestellten Zeit einschalten soll.

#### Anpassungen der Anschlusseinstellungen

Im Menü der Video Einstellungen passen Sie die Grundeinstellungen Ihres TV-Gerätes an.

Im Hauptmenü wählen Sie zunächst mit den Tasten "▲/▼" die Kategorie Systemeinstellung und markieren (grün hinterlegt) mit den Tasten "A/ $\Psi^*$  den Menüpunkt Video Einstellungen. Bestätigen Sie den hinterlegten Menüpunkt mit "OK" um in das Menü der Video Einstellungen zu gelangen. Folgende Einstellungen sind hier möglich:

#### **TV Scart Modus**

*FBAS, RGB*  Wählen Sie hier die empfohlene Ausgangsnorm für Ihr angeschlossenes Gerät.

#### **Bildseitenverhältnis**

*4:3, 16:9*  Hier wählen Sie das Bildschirmformat Ihres TV-Gerätes.

#### **Briefkasten**

#### *Ein, Aus*

Als Briefkasten bezeichnet man ein Verfahren, das Filme die in "Cinemascope"- oder im "Academy Standard" - Format gedreht wurden, für das 4:3 Format des Fernsehers aufbereitet. Dazu wird ein Bildausschnitt des ursprünglichen Formates vergrößert, bis es ohne die von Letterbox-Transfers bekannten schwarzen Balken, das Bild des Fernsehers ganz ausfüllt. Diese Einstellung ist lediglich im 16:9 Modus wählbar. Im Modus 4:3 erfolgt diese Einstellung automatisch.

#### **Transparenz**

#### *0 – 40*

In dieser Einstellung legen Sie fest ob die Menüeinblendung das im Hintergrund laufende TV Bild komplett abdeckt (0) oder entsprechend der Einstellung (bis 40) durchscheint.

#### **Infozeile**

#### *On, Off*

Diese Einstellung legt fest, ob die Bildschirmeinblendung (Infofenster) nach einem Programmwechsel erscheinen soll.

#### Spracheinstellungen

Im Hauptmenü wählen Sie zunächst mit den Tasten "▲/▼" die Kategorie Systemeinstellungen und markieren (grün hinterlegt) mit den Tasten "▲/▼" den Menüpunkt Spracheinstellungen. Bestätigen Sie den hinterlegten Menüpunkt mit "OK" um in das Menü der Spracheinstellungen zu gelangen. Folgende Einstellungen sind hier möglich:

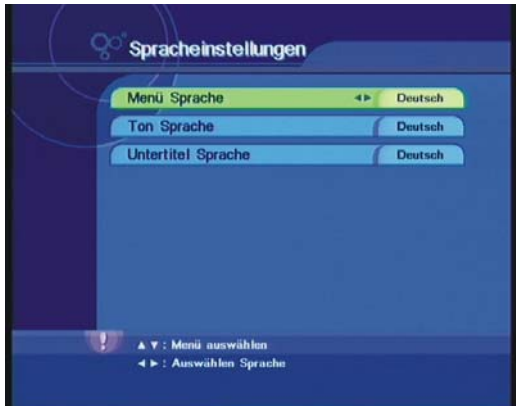

#### **Menü Sprache**

*Deutsch, Französisch, Italienisch …* 

In dieser Einstellung legen Sie fest, welche Menüsprache der Benutzeroberfläche Sie bevorzugen.

#### **Ton** (Audio) **Sprache**

*Deutsch ,Französisch, Italienisch …* 

In dieser Einstellung legen Sie fest, welche Audio Sprache Sie bevorzugen, insofern das Programm in mehreren Sprachen überträgt. Hier wird lediglich festgelegt, welche Sprache primär bevorzugt wird. Wenn der Sender mehrsprachig überträgt, können Sie mittels der Taste "AUDIO" auf der Fernbedienung, die Sprache auch im laufendem Betrieb ändern.

#### **Untertitel Sprache**

#### *Deutsch, Französisch, Italienisch …*

Wenn der eingestellte Sender Untertitel zur Sendung anbietet, können Sie hier festlegen, welche Untertitelsprache Sie bevorzugen. Wenn der Sender mehrsprachig überträgt, können Sie mittels der Taste "SUBT" auf der Fernbedienung, die Sprache auch im laufendem Betrieb ändern.

#### Sender bearbeiten

Im Hauptmenü wählen Sie zunächst mit den Tasten "▲/▼" die Kategorie Sendermanager und markieren (grün hinterlegt) mit den Tasten "▲/▼" den Menüpunkt "Sender bearbeiten". Bestätigen Sie den hinterlegten Menüpunkt mit "OK" um in das Menü "Sender bearbeiten" zu gelangen. Folgende Einstellungen sind hier möglich:

#### *Verschieben, Sperren, Umbenennen, Löschen*

Wählen Sie zunächst mittels der "FAV" Taste auf der Fernbedienung, die entsprechende Liste, die Sie editieren möchten. In diesem Menü können Sie dementsprechend die Favoritenlisten und die Gesamtliste "ALL" editieren. Nachdem Sie die gewünschte Liste mit der Taste "FAV" aufgerufen haben, wählen Sie mittels der Tasten "A/ $\Psi$ " das Programm, das Sie editieren möchten und markieren es mit "OK". Wollen Sie gleichartige Änderungen (Verschieben, Sperren, Löschen) für mehrere Programme durchführen, können Sie nacheinander entsprechende in gleicher Vorgehensweise markieren. Diese Mehrfachmarkierung ist lediglich bei der Umbenennung nicht möglich, hier darf jeweils nur ein Sender markiert werden.

#### **Verschieben**

Um die Programmreihenfolge Ihren Wünschen entsprechend anzupassen, können Sie einzelne oder auch mehrere Programme in einem Arbeitsschritt verschieben. Markieren Sie das bzw. die Programme die Sie verschieben möchten. Liegen die markierten Programmplätze nicht unmittelbar hintereinander, werden Sie beim Abschluss des Vorgangs zusammengelegt. Nachdem Sie die gewünschten Programme markiert haben, wählen Sie mittels der Tasten "▲/▼" oder direkter Zifferneingabe den Programmplatz, wohin die markierten Programme verschoben werden sollen. Betätigen Sie jetzt die blaue Taste (Sleep) auf der Fernbedienung um die Programme hier abzulegen.

#### **Sperren**

Sie können für einzelne Sender, z.B. den ungewollten Zugriff für Kinder, sperren. Das Programm wird gesperrt, und das Freischalten ist nach Aufruf des Programms nur durch die Eingabe des 4-stelligen Kennwortes (Werkseinstellung "0000") möglich. Markieren Sie zunächst alle Programme die Sie sperren möchten und aktivieren Sie die Sperrung mittels der grünen Taste "SUBT". In gleicher Weise können vorher gesperrte Programme wieder entsperrt werden. Damit diese Sperre nicht von unbefugten Personen wieder aufgehoben werden kann, ist es notwendig die "Sendermanager Sperre" im Menü der Systemsicherheit zu aktivieren (siehe Systemsicherheit).

#### **Umbenennen**

Sie können den Sendernamen editieren, bzw. verändern, indem Sie das gewünschte Programm markieren und die gelbe Taste "TEXT" zum Editieren betätigen.

#### **Löschen**

Sie können einzelne Programme löschen, indem Sie die zu löschenden Programme markieren und die Löschung mittels der roten Taste bestätigen.

#### Favoritengruppe bearbeiten

Im Hauptmenü wählen Sie zunächst mit den Tasten "▲/▼" die Kategorie Sendermanager und markieren (grün hinterlegt) mit den Tasten "▲/▼" den Menüpunkt "Favoritengruppe". Bestätigen Sie den hinterlegten Menüpunkt mit "OK" um in das Menü "Favoritengruppe" zu gelangen. Im linken Fenster erscheinen zunächst alle programmierten Sender, im rechten Fenster wird die aktuell angewählte Favoritengruppe angezeigt. Folgende Einstellungen sind hier möglich:

| TV                     | <b>SPORTS</b>                                    |
|------------------------|--------------------------------------------------|
| 0001. arte             | 0001. Das Erste                                  |
| 0002. hr-fernsehen     | 0002. SÜDWEST Ferns. B                           |
| 0003. Bayer isches FS  |                                                  |
| 0004. Das Erste        |                                                  |
| 0005. SÜDWEST Farms. B |                                                  |
| 0006. Phoenix          |                                                  |
| 0007. BR-alpha         |                                                  |
| 0008. WDR Köln         |                                                  |
| 0009. Test-R           |                                                  |
| 0010. HSE24            |                                                  |
| Sortieren              | <b>&amp; Auflisten</b><br>⊙ Umbenennen © Löschen |

*Sortieren, Auflisten, Umbenennen, Löschen* 

Markieren Sie mittels der Taste "OK" zunächst die Sender, die Sie in eine Favoritengruppe verschieben möchten. Mit der Taste "FAV" wählen Sie die entsprechende Favoritengruppe in die Sie die Sender verschieben möchten.

#### **Sortieren**

Um die zu verschiebenden Sender in der linken Liste einfacher zu lokalisieren, haben Sie die Möglichkeit, diese nach einigen Kriterien zu sortieren. Betätigen Sie die rote Taste. Jetzt öffnet sich ein Fenster mit den entsprechenden Sortierkriterien. Sie haben die Möglichkeit die Sender nach Satellit, FTA oder CAS und nach Alphabet zu sortieren. Mehrfachkriterien sind möglich.

#### **Übernehmen**

Mittels der grünen Taste "SUBT" verschieben Sie die in der linken Liste markierten Sender in die rechte Favoritenliste.

#### **Umbenennen**

Mittels der gelben Taste "TEXT" können Sie den Namen der Favoritengruppe editieren bzw. ändern.

#### **Timerliste**

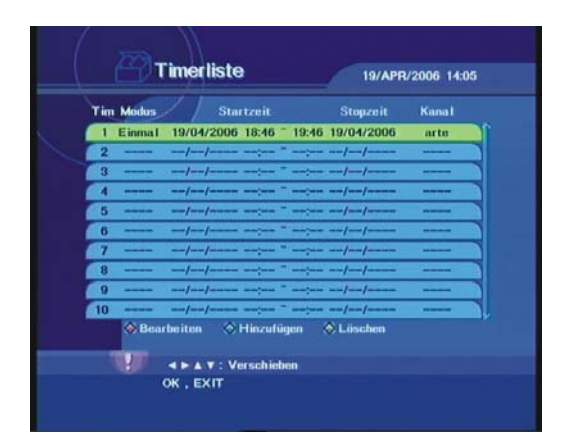

Im Hauptmenü wählen Sie zunächst mit den Tasten "▲/▼" die Kategorie Zubehör und markieren (grün hinterlegt) mit den Tasten "A/▼" den Menüpunkt "Timerliste". Bestätigen Sie den hinterlegten Menüpunkt mit "OK" um in das Menü "Timerliste" zu gelangen. In diesem Menü werden Ihnen bereits zur Aufnahme programmierte Sendungen angezeigt. In diesem Menüpunkt haben Sie die Möglichkeit, bereits programmierte Ereignisse zu löschen oder zu editieren. Wählen Sie mittels den Tasten "A/ $\Psi$ " das entsprechende Ereignis und betätigen Sie die gelbe Taste, jetzt erscheint ein Auswahlfeld, ob Sie das Ereignis mittels "OK" löschen möchten. Im Menüpunkt "Bearbeiten" haben Sie die Möglichkeit mittels der roten Taste alle zum Ereignis gehörenden Parameter zu ändern. Möchten Sie ein neues Ereignis programmieren, wählen Sie eine nicht mit einem Ereignis belegte Zeile und betätigen die grüne Taste. Jetzt können Sie alle Daten für ein neues Ereignis anlegen, indem Sie die vorgegebenen Daten einfach überschreiben.

#### **Systemsicherheit**

Im Hauptmenü wählen Sie zunächst mit den Tasten "▲/▼" die Kategorie Systemeinstellungen und markieren (grün hinterlegt) mit den Tasten "▲/▼" den Menüpunkt "Systemsicherheit". Bestätigen Sie den hinterlegten Menüpunkt mit "OK". Zum Aufruf der Systemsperre wird das 4-stellige Kennwort abgefragt. In der Werkseinstellung ist die "0000" eingestellt. Dieses ist jedoch wie folgend beschrieben zu ändern. Folgende Einstellungen sind hier möglich:

*System sperren, Sendermanager sperren, Installation sperren, Programme sperren, Passwort ändern* 

#### **System sperren**

Ist die Systemsperre eingeschaltet, ist zum in Betrieb nehmen des Gerätes das 4 stellige Kennwort einzugeben. Somit schützen Sie das Gerät vollständig vor ungewünschter Benutzung.

#### **Sendermanager sperren**

Ist die Sendermanager-Sperre eingeschaltet, sind die Menüfunktionen des Sendermanagers nur durch die Eingabe des 4-stelligen Kennwortes aufzurufen. Wenn Sie einzelne Programme gegen den unbefugten Zugriff gesperrt haben möchten, ist es unbedingt erforderlich diese Sperre zu aktivieren.

#### **Installation sperren**

Ist die Installationssperre eingeschaltet, sind die Menüfunktionen der Sendersuche nur durch die Eingabe des 4-stelligen Kennwortes aufzurufen. Somit ist es Unbefugten nicht möglich, neue Sender einzustellen oder die Antennenkonfiguration zu verändern.

#### **Programme sperren**

Gesperrte Programme werden nur durch die Eingabe des Passwortes freigegeben.

#### **Passwort ändern**

Das Werksseitige Passwort ist generell "0000". In diesem Menüpunkt können Sie das Passwort Ihren eigenen Wünschen entsprechend ändern.

#### **Systeminformation**

Im Hauptmenü wählen Sie zunächst mit den Tasten "▲/▼" die Kategorie Systemeinstellung und markieren (grün hinterlegt) mit den Tasten "A/ $\Psi^*$  den Menüpunkt "Systeminformation". In der Systeminformation erhalten Sie wichtige Informationen über Ihr Gerät. Diese benötigen Sie zwar nicht im alltäglichen Betrieb, sollten Sie jedoch Servicefragen haben, sind diese Informationen sehr hilfreich für Ihren Techniker oder Installateur, damit genau identifiziert werden kann, um welche Geräteversion und Softwarestand es sich bei Ihrem Gerät handelt.

#### **Boatloader**

So genannte Loader Version. Vergleichbar mit dem Bios eines PC.

#### **S/W Version**

Software Version Ihres Gerätes.

#### **H/W Version**

Hardware Version Ihres Gerätes.

#### **Letztes Update:**

Das Datum des letzten durchgeführten Updates der Software.

#### Conditional Access

Mit dem Titan 1500 CI haben Sie die Möglichkeit, zusätzlich zu den frei empfangbaren Programmen (FTA) auch verschlüsselte Programme zu empfangen. Dazu benötigen Sie neben einem passenden Conditional Access Modul (CAM) eine gültige Smartcard des gewünschten Programmanbieters.

Sie können bis zu zwei verschiedene CAM´s nach DVB-Standard in Ihrem Receiver gleichzeitig einsetzen. Stecken Sie das CAM-Modul mit der passenden SmartCard in den dafür vorgesehenen Steckplatz unter der Klappe an der rechten Seite der Frontplatte.

Insofern Sie ein CAM oder eine Smartcard verwenden, haben Sie die Möglichkeit in diesem Menüpunkt Zusatzinformationen zum CAM oder der Smartcard aufzurufen.

Im Hauptmenü wählen Sie zunächst mit den Tasten "▲/▼" die Kategorie Conditional Access und markieren (grün hinterlegt) mit den Tasten "▲/▼" den belegten Steckplatz, um die internen CAM bzw. Card Informationen abzurufen. Nicht belegte Einsteckplätze werden als "Nicht initialisiert" gekennzeichnet.

#### Kalender

Im Hauptmenü wählen Sie zunächst mit den Tasten "▲/▼" die Kategorie Zubehör und markieren (grün hinterlegt) mit den Tasten "▲/▼" den Menüpunkt "Kalender". Bestätigen Sie den hinterlegten Menüpunkt mit "OK". Mit den Tasten "▲/▼" wechseln Sie das angezeigte Jahr, mit den Tasten "</r> ◆/> "den Monat.

#### **Tetris**

Im Hauptmenü wählen Sie zunächst mit den Tasten "▲/▼" die Kategorie Zubehör und markieren (grün hinterlegt) mit den Tasten "A/V" den Menüpunkt "Tetris". Bestätigen Sie den hinterlegten Menüpunkt mit "OK" um das Spiel Tetris zu starten. Mittels der roten Taste auf der Fernbedienung starten Sie das Spiel, mit "EXIT" brechen Sie das Spiel ab.

#### **Datentransfer**

#### **Daten vom PC empfangen**

Starten Sie den Datenempfang vom PC entsprechend der Anleitung zur PC- Software.

#### **Daten zum PC übertragen**

Daten auf den PC übertragen.

#### **Daten vom Receiver empfangen**

Daten von einem weiteren Titan 1500 VT/CI empfangen.

#### **Daten an Receiver senden**

Daten auf einen weiteren Titan 1500 VT/CI übertragen..

#### Werkseinstellung

Mittels der Werkseinstellung löschen Sie alle vorprogrammierten Einstellungen und der Receiver wird in die absolute Werkseinstellung zurückgesetzt. Die absolute Werkseinstellung unterscheidet sich von der Werksprogrammierung, d.h. Sie haben das Gerät mit einer vorprogrammierten Einstellung erhalten, die mittels der Werkseinstellung ebenfalls gelöscht wird. Wird die Werkseinstellung geladen, werden alle Parameter und Programme gelöscht und müssen komplett neu eingestellt und programmiert werden. Es ist jedoch möglich, die Werksprogrammierung mittels PC zu sichern, um diese ggfs. erneut mittels PC oder weiteren Titan 1500 VT/CI einzuspielen. Eine komplett per PC zu programmierende Einstellung (Settings) mit aktualisierten Programmlisten finden Sie auf unserer Homepage. Dort erhalten Sie auch die detaillierten Programmierinformationen.

### **Der alltägliche Betrieb**

Die Grundfunktionen des alltäglichen Betriebs entnehmen Sie bitte der Beschreibung der Fernbedienung und deren Funktionen. Im Folgenden möchten wir lediglich auf einige Funktionen detaillierter eingehen.

#### Infozeile

Nach jedem Programmwechsel werden Ihnen Zusatzinformationen zum laufenden Programm im Bildschirm angezeigt.

Folgende Informationen werden standardmäßig angezeigt, insofern das gewählte Programm alle Informationen überträgt.

- **Programmname**
- **Datum / Uhrzeit**
- **Programmplatz Nummer**
- **Name der aktuell laufenden Sendung**
- **Dauer und Status der laufenden Sendung in Form eines Verlaufbalkens**
- **Signalstärke und Qualität**
- **Verschlüsseltes oder freies Programm**
- **Videotext (Zeigt an ob das gewählte Programm Videotext überträgt.)**
- **Favoritengruppe (Favoritengruppe die aktuell gewählt ist.)**
- **AC3 (Zeigt an ob das gewählte Programm Dolby Digital Ton AC3 überträgt.)**

Die Dauer der Einblendung nach Programmplatzwechsel können Sie im Menüpunkt Anschlusseinstellungen wählen. Die Einblendung ist auch manuell mittels der Taste "INFO" aufzurufen. Ein weiterer Druck auf die Taste "INFO" zeigt Ihnen ein Fenster mit einer detaillierten Beschreibung zur laufenden Sendung insofern diese vom Sender übertragen wird, weiterhin werden die Übertragungsparameter des Programms angezeigt.

#### Programmführer (GUIDE) - Aufnahmeprogrammierung

Mit dem elektronischen Programmführer (EPG) haben Sie Zugriff auf Programminformationen und Sendetermine. Sie können sich die aktuellen und nachfolgenden Sendungen oder das gesamte Wochenprogramm eines Senders anzeigen lassen.

Den Programmführer starten Sie über die Taste "GUIDE" auf der Fernbedienung. Im linken Bereich erhalten Sie eine Übersicht der Sender mit Kurzinformationen zur aktuell laufenden Sendung. Mittels den Tasten "</>
<sub>\*</sub> wechseln Sie zwischen Informationen zur laufenden und nachfolgenden Sendung. Betätigen Sie die grüne Taste "SUBT" werden Ihnen detaillierte Informationen zur gewählten Sendung angezeigt. Mittels der roten Taste erhalten Sie eine Übersicht über die Sendungen der kommenden 7 Tage. Mittels den Tasten "</r> </r> Wählen Sie den gewünschten Tag. In jedem dieser beiden Menüs haben Sie die Möglichkeit mittels der Taste

"INFO" detaillierte Informationen zur gewählten Sendung anzuzeigen. Mittels der gelben Taste "TEXT" übernehmen Sie angezeigte Daten direkt in den Timer. Sobald Sie die Timerübernahme ausgelöst haben erscheint ein weiteres Fenster in dem die zu übernehmenden Daten angezeigt werden. Hier haben Sie die Möglichkeit die Daten ggfs. zu editieren. Damit Ihnen bei der Überziehung einer Sendung nicht das Ende der Sendung fehlt, empfehlen wir insbesondere die Stoppzeit zu editieren d.h. die Stopzeit um einige Minuten nach vorn zu legen.

#### Kanalliste

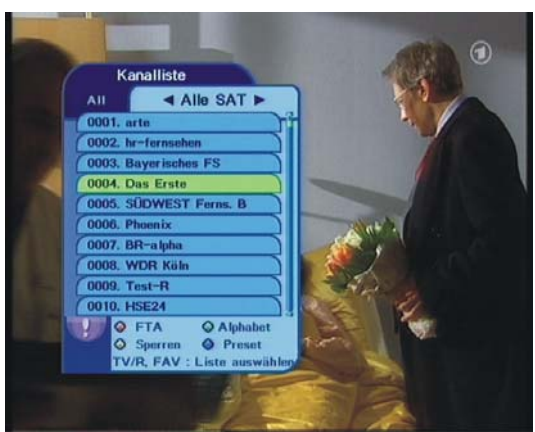

Im normalen Betrieb haben Sie komfortable Möglichkeiten die abgespeicherten Programme nach bestimmten Kriterien anzuzeigen und zu editieren. Nach Betätigen der Taste "OK" im normalen Betrieb öffnet sich eine Programmliste. Mit den Tasten "▲/▼" wählen Sie ein Programm in der Liste. Um das Programm aufzurufen bestätigen Sie das angewählte Programm mit "OK". Mit den Tasten "</> +/> haben Sie die Möglichkeit die Programme nach Satellit geordnet oder alle abgespeicherten anzuzeigen. Der entsprechende Modus wird Ihnen oberhalb der Programmliste angezeigt. Mittels der Taste "FAV" wählen Sie zwischen den einzelnen Favoritenlisten. Die entsprechend gewählte Liste wird Ihnen in einem sich öffnenden Menüfenster angezeigt. Folgende Editier- und Sortierfunktionen stehen Ihnen in diesem Menü zur Verfügung:

#### **Rote Taste**

Es werden Ihnen ausschließlich frei empfangbare Programme aufgelistet.

#### **Grüne Taste "SUBT"**

Die Programme werden nach Alphabet aufgelistet. Durch mehrmaliges Betätigen der blauen Taste springt die Liste jeweils auf den nächstfolgenden Buchstaben im Alphabet.

#### **Gelbe Taste ..TEXT"**

Lediglich gesperrte Programme werden aufgelistet.

#### **Blaue Taste "SLEEP"**

Alle vorherigen Sortierkriterien werden zurückgesetzt. (Reset)

## Technische Daten

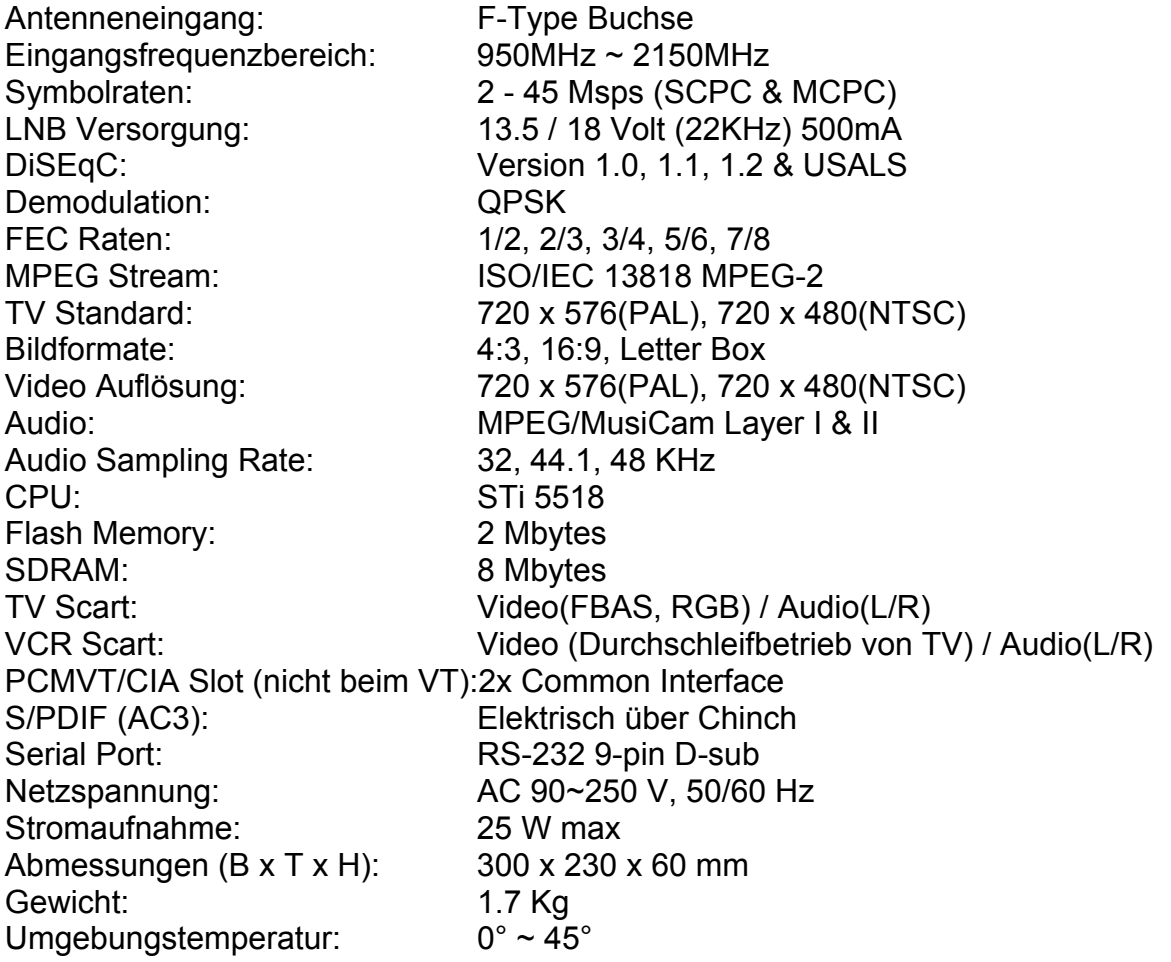

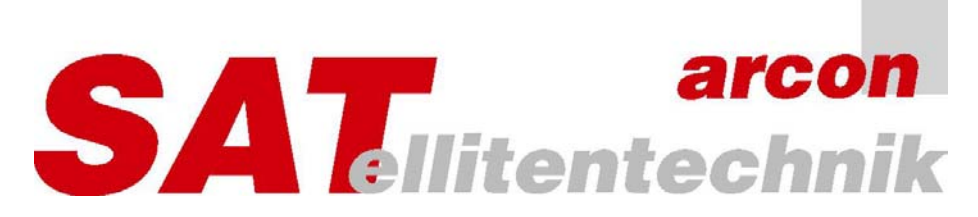

Bedienungsanleitung Titan 1500 CI Stand 20.04.06